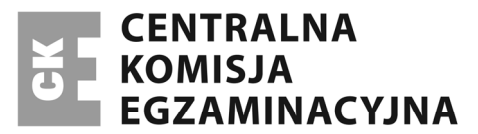

Nazwa kwalifikacji: **Planowanie i prowadzenie dziaáalnoĞci w organizacji** Oznaczenie kwalifikacji: **A.35** Numer zadania: **01**

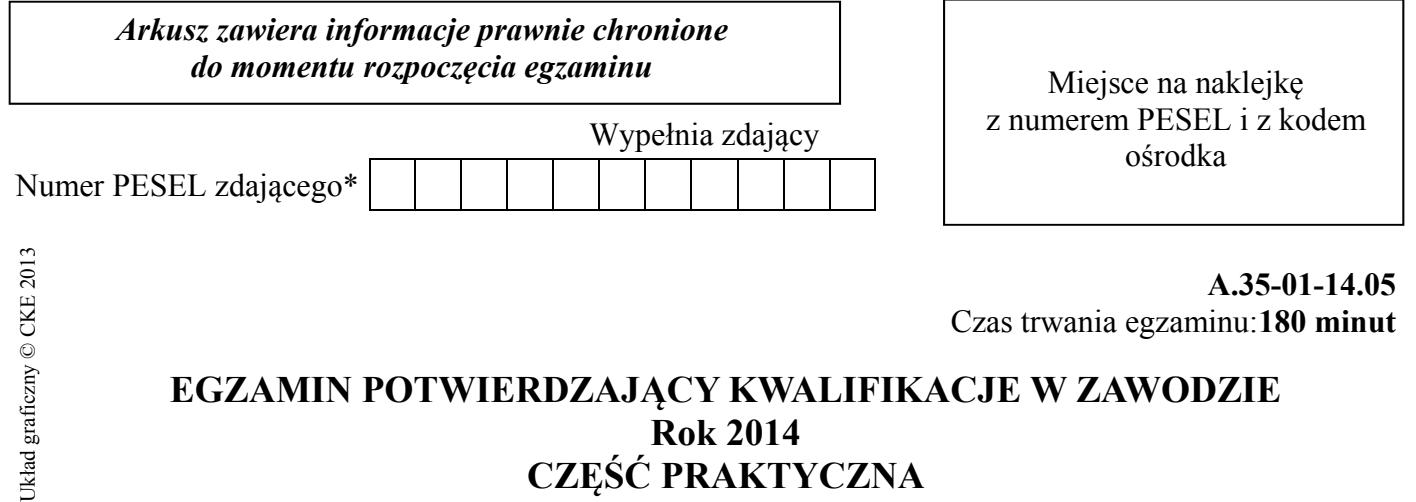

# **Rok 2014 CZĉĝû PRAKTYCZNA**

# **Instrukcja dla zdającego**

- 1. Na pierwszej stronie arkusza egzaminacyjnego wpisz w oznaczonym miejscu swój numer PESEL i naklej naklejke z numerem PESEL i z kodem ośrodka.
- 2. Na KARCIE OCENY w oznaczonym miejscu przyklej naklejkę z numerem PESEL oraz wpisz:
	- swój numer PESEL\*,
	- symbol cyfrowy zawodu,
	- oznaczenie kwalifikacji,
	- numer zadania,
	- numer stanowiska.
- 3. KARTĘ OCENY przekaż zespołowi nadzorującemu część praktyczną egzaminu.
- 4. Sprawdź, czy arkusz egzaminacyjny zawiera 8 stron i nie zawiera błędów. Ewentualny brak stron lub inne usterki zgłoś przez podniesienie ręki przewodniczącemu zespołu nadzorującego część praktyczną egzaminu.
- 5. Zapoznaj się z treścią zadania oraz stanowiskiem egzaminacyjnym. Masz na to 10 minut. Czas ten nie jest wliczany do czasu trwania egzaminu.
- 6. Czas rozpoczęcia i zakończenia pracy zapisze w widocznym miejscu przewodniczący zespołu nadzorującego.
- 7. Wykonaj samodzielnie zadanie egzaminacyjne. Przestrzegaj zasad bezpieczeństwa i organizacji pracy.
- 8. Jeżeli w zadaniu egzaminacyjnym występuje polecenie "zgłoś gotowość do oceny przez podniesienie reki", to zastosuj się do polecenia i poczekaj na decyzję przewodniczącego zespołu nadzorującego.
- 9. Po zakończeniu wykonania zadania pozostaw rezultaty oraz arkusz egzaminacyjny na swoim stanowisku lub w miejscu wskazanym przez przewodniczącego zespołu nadzorującego.
- 10. Po uzyskaniu zgody zespołu nadzorującego możesz opuścić salę/miejsce przeprowadzania egzaminu.

# *Powodzenia!*

# **Zadanie egzaminacyjne**

Wykonaj prace dla Hurtowni Materiałów Biurowych "Grafit" sp. z o.o.

Wprowadź dane do programu magazynowo–sprzedażowego rozpoczynając pracę od:

- wpisania danych identyfikacyjnych Hurtowni Materiałów Biurowych "Grafit" sp. z o.o.;
- wpisania swojego numeru PESEL pod nazwą Hurtownia Materiałów Biurowych  $\ldots$ Grafit" sp. z o.o.;
- ustawienia parametrów programu niezbędnych do wykonania zadania;
- założenia kartotek kontrahentów;
- założenia kartotek towarów.

Prace związane ze sporządzeniem dokumentów dotyczących funkcjonowania Hurtowni Materiałów Biurowych "Grafit" sp. z o.o. wykonaj na stanowisku komputerowym wyposażonym w komputer z oprogramowaniem wspomagającym prowadzenie działalności gospodarczej oraz drukarkę:

- wprowadź dowodem Pw stany początkowe towarów znajdujących się w magazynie i wydrukuj dokument. Informacje niezbędne znajdziesz w arkuszu egzaminacyjnym;
- sporządź i wydrukuj (w jednym egzemplarzu) dokumenty (z programu magazynowo– sprzedażowego) potwierdzające zdarzenia gospodarcze, które miały miejsce w kwietniu 2014 r.;
- dokonaj analizy i oceny dynamiki sprzedaży towarów na podstawie danych zamieszczonych w Zestawieniu sprzedaży towarów. Oblicz wskaźniki dynamiki sprzedaży towarów (w procentach). Otrzymane wyniki obliczeń należy zaokrąglić do dwóch miejsc po przecinku. Miejsce przeznaczone do sporządzenia analizy i oceny znajdziesz w arkuszu egzaminacyjnym pod nazwą – Analiza i ocena dynamiki sprzedaży towarów w 2013 roku w stosunku do 2012 r.
- sporządź w arkuszu kalkulacyjnym Excel wykres kolumnowy na podstawie danych zamieszczonych w Zestawieniu sprzedaży towarów i wydrukuj go. Wykres powinien zawierać tytuł wykresu, etykiety danych (cyfra z nominałem np. 2 000 zł) umieszczone poza końcami punktów danych (koniec zewnętrzny) oraz legendę zawierającą okresy badane (lata). Swój numer PESEL wpisz pod tytułem wykresu.

# **Dane identyfikacyjne Hurtowni Materiałów Biurowych "Grafit" sp. z o.o. do wprowadzenia do programu magazynowo – sprzedażowego**

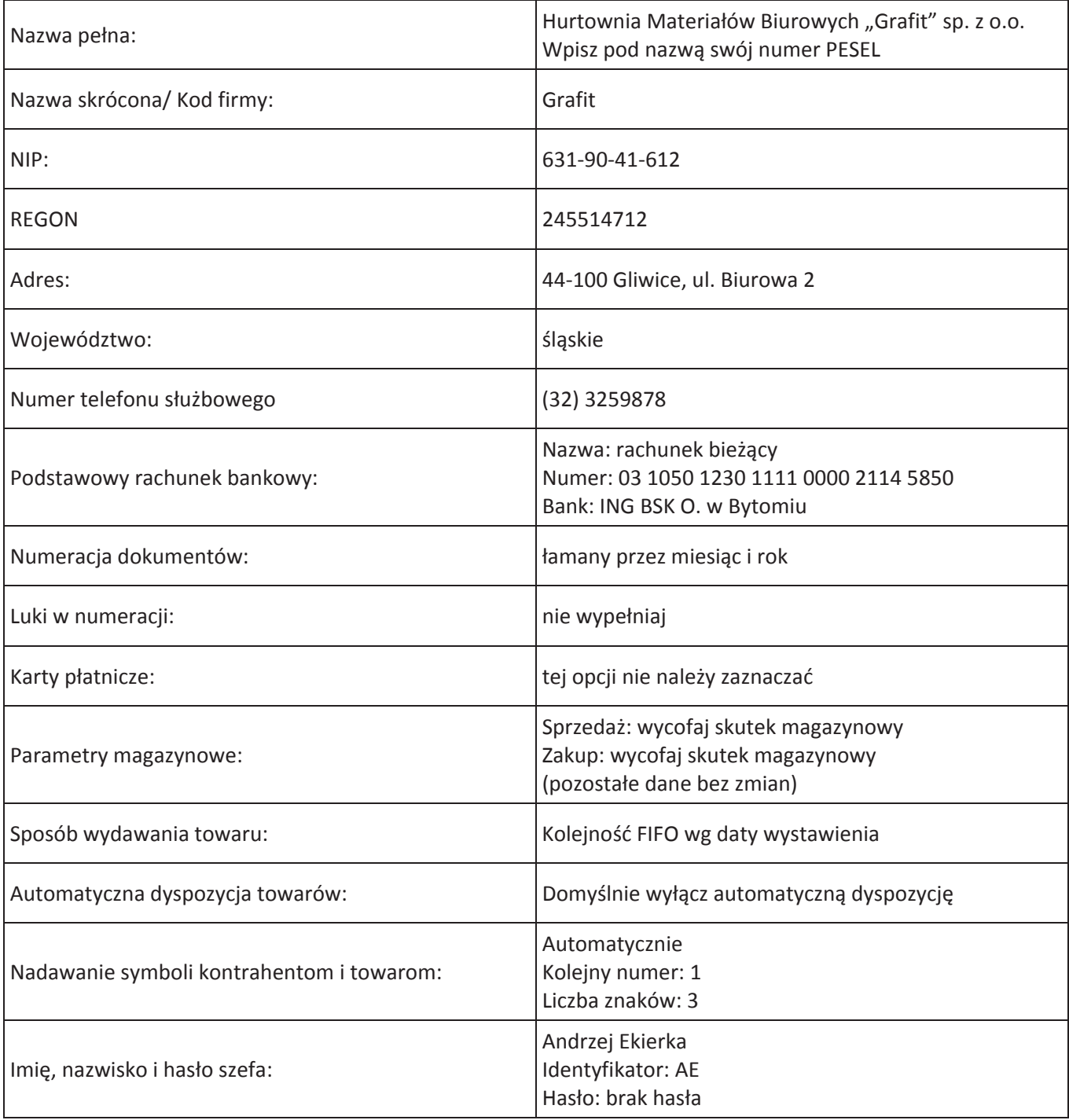

# **Informacje dodatkowe dotyczące działalności Hurtowni Materiałów Biurowych "Grafit" sp. z o.o.**

- Hurtownia Materiałów Biurowych "Grafit" sp. z o.o. zajmuje się sprzedażą materiałów biurowych;
- Towary ewidencjonowane są według cen zakupu netto (cena kartotekowa);
- Hurtownia na sprzedaży realizuje marżę w wysokości 40% ceny zakupu (narzut);
- Jednostka jest podatnikiem podstawowej stawki podatku VAT 23%;
- Forma płatności dla odbiorców: polecenie przelewu w ciągu 21 dni;
- Osobą upoważnioną do wystawiania dokumentów jest Tomasz Kredka, do odbioru i zatwierdzania Andrzej Ekierka (szef);
- Numeracja dokumentów jest prowadzona odrębnie dla każdego dowodu ze wskazaniem miesiąca i roku, np. 1/04/2014.

# **Zdarzenia gospodarcze Hurtowni Materiałów Biurowych "Grafit" sp. z o.o. z kwietnia 2014 roku**

- 01.04.2014 r. dowodem Pw wprowadzono stany początkowe towarów znajdujących się w magazynie;
- 07.04.2014 r. wpłynęło zamówienie od Biura Projektów "Makat" sp. z o.o.;
- 09.04.2014 r. sprzedano towary po cenie hurtowej dla Biura Projektów "Makat" sp. z o.o. zgodnie ze złożonym zamówieniem;
- 09.04.2014 r. wydano z magazynu sprzedane materiały biurowe po rzeczywistej cenie zakupu;
- 10.04.2014 r. sporządzono fakturę korygującą dla Biura Projektów "Makat" sp. z o.o. udzielając 5% rabatu na sprzedane artykuły biurowe.

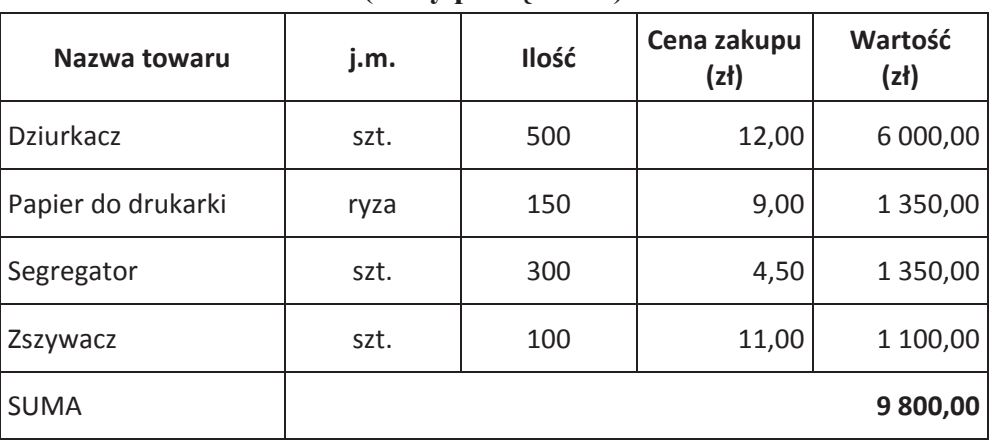

#### **Dane dotyczące kartotek towarów na dzień 01.04.2014 r. (stany początkowe)**

# WPŁYNĘŁO: 07.04.2014 r. Miejsce i data wystawienia Gliwice, dnia 4 kwietnia 2014 r.

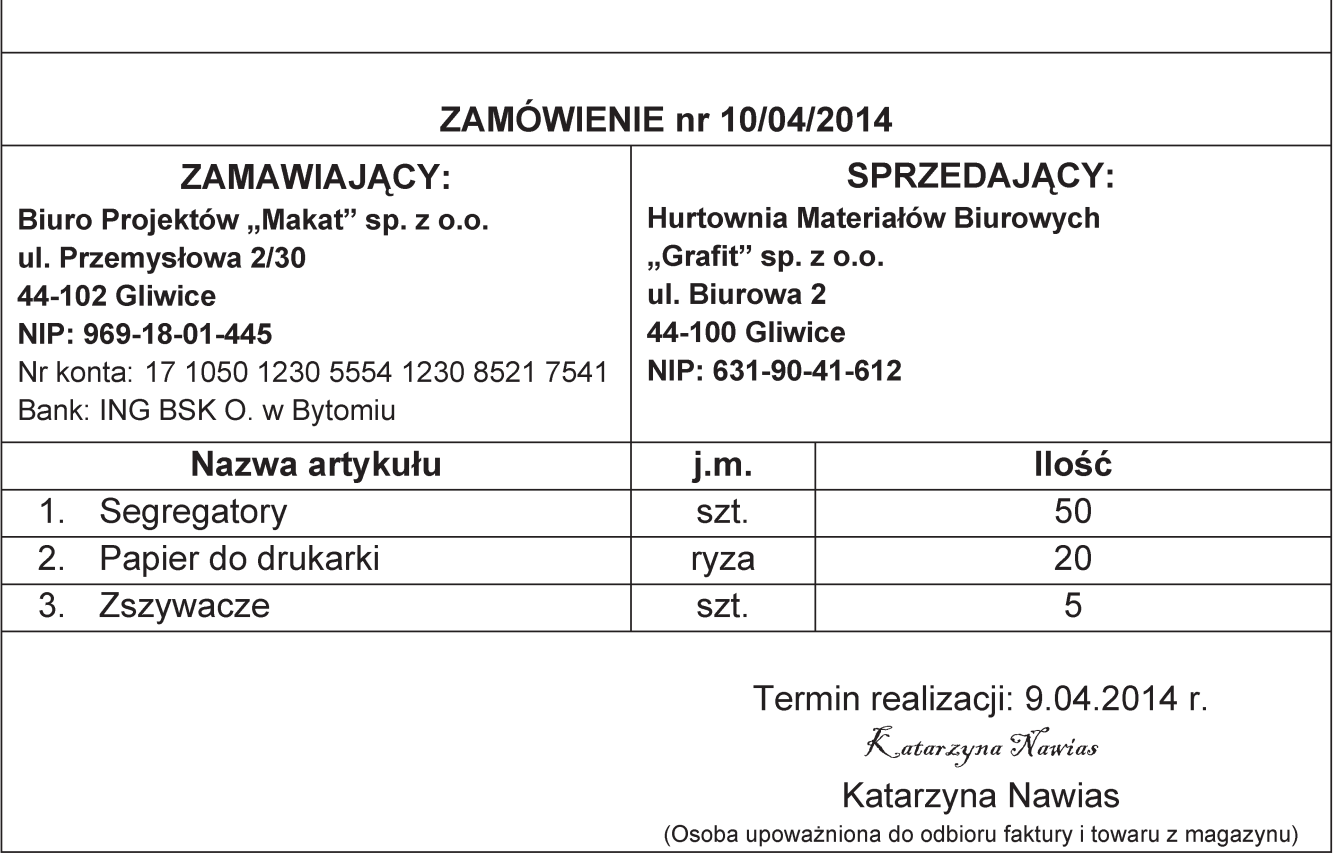

# **Dane do obliczenia wskaźników dynamiki sprzedaży towarów w 2013 r. w stosunku do 2012 r.**

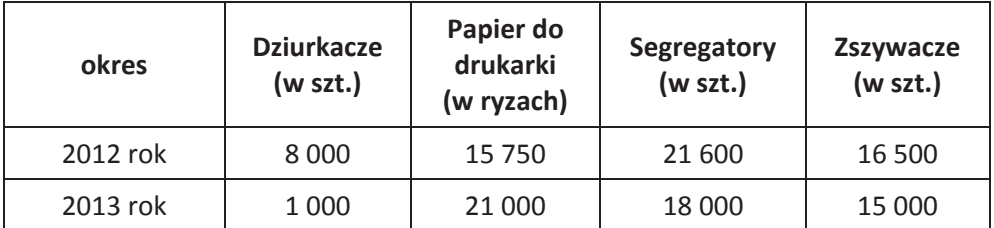

# **Zestawienie sprzedaży towarów**

#### **Czas przeznaczony na wykonanie zadania wynosi 180 minut.**

### **Ocenie podlegać będzie 6 rezultatów:**

- sporządzony i wydrukowany Dowód Pw;
- sporządzona i wydrukowana Faktura sprzedaży;
- sporządzony i wydrukowany Dowód Wz;
- sporządzona i wydrukowana Faktura korygująca;
- sporządzona analiza i ocena dynamiki sprzedaży towarów w 2013 roku w stosunku do roku 2012;
- sporządzony i wydrukowany wykres kolumnowy.